#### Updated 1/17/2017

#### <span id="page-0-0"></span>Table of Contents

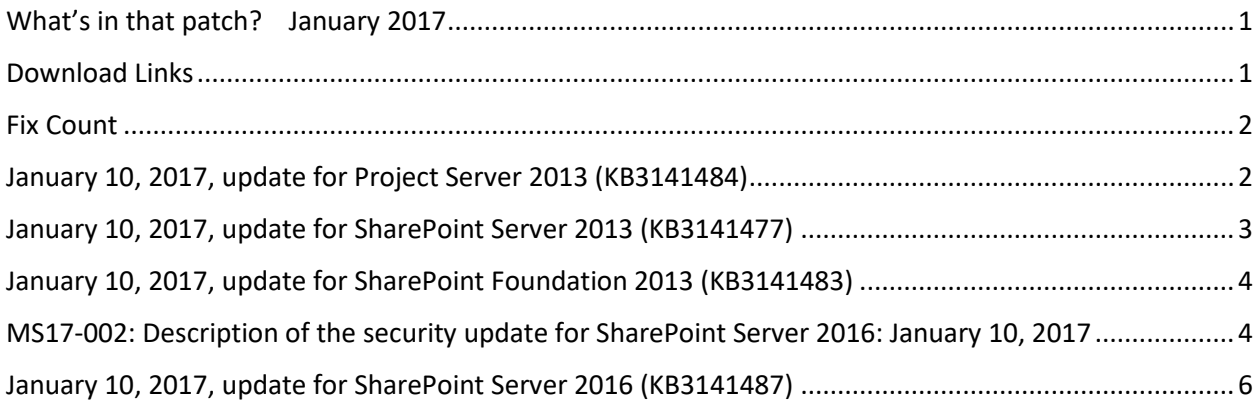

#### <span id="page-0-1"></span>Download Links

- <http://www.toddklindt.com/sp2013builds>
- <http://www.toddklindt.com/sp2016builds>
- <https://sharepointupdates.com/Patches>

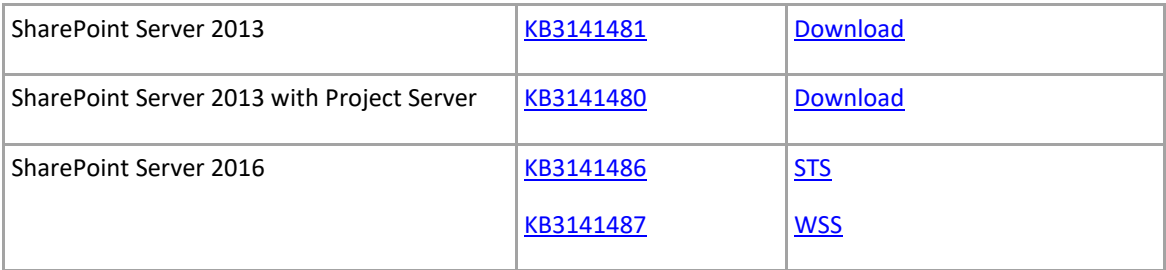

#### <span id="page-1-0"></span>Fix Count

 $\mathbf{v}$ 

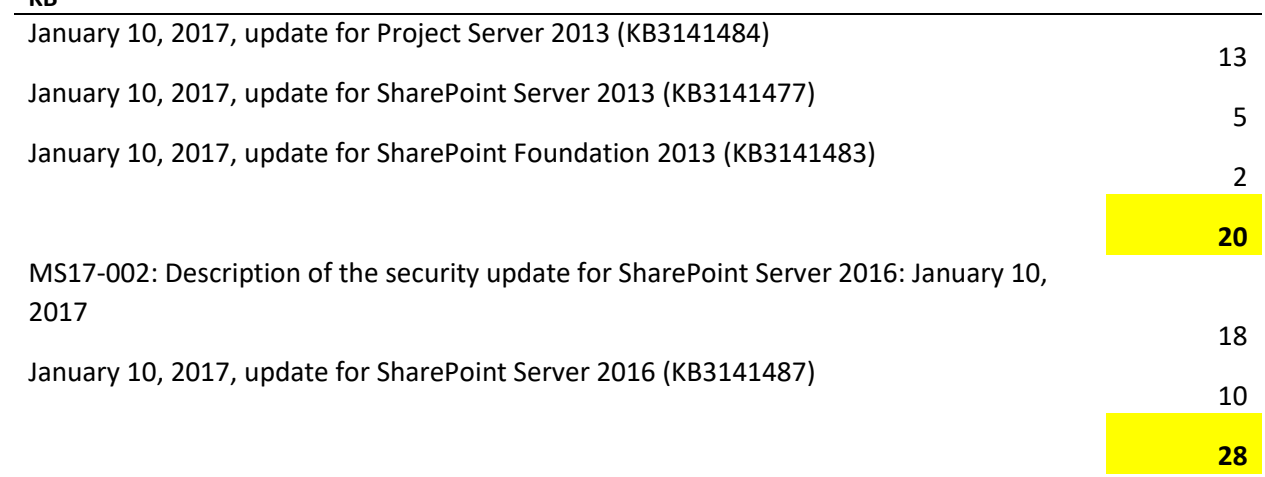

## <span id="page-1-1"></span>January 10, 2017, update for Project Server 2013 (KB3141484)

- On a Brazilian Portuguese Project Web App home page, the timesheet reminder uses the term **Unsubmitted** instead of **Não enviados**.
- Fixes the following bugs:
- Status updates aren't applied and the Project Calculation Service (PCS) returns an internal error even though the queue job shows no error.
- Consider the following scenario:
- The server is set to use single entry mode.
- You enter time on a task and save the timesheet without submitting it.
- A project manager deletes a task that has the saved time.
- You go to submit the timesheet or send a status update for the timesheet.

In this scenario, you receive the following error message:

An error occurred while communicating with the server.

 When you apply status updates in PWA, actual work is added to some assignments unexpectedly. For example, suppose that you have an assignment that has 35 hours total work and the status update is to apply 9 hours. When you view the results in Project Professional, you find that the assignment is unexpectedly completed. Meanwhile, the total work and the actual work have increased to 400 hours.

- Assume that you apply a change to a timesheet line in which the **Process Status** value appears as **Awaiting Approval**. In some cases, the status of the timesheet line is incorrectly changed to **Approved** and reporting also incorrectly shows the line as **Approved**.
- Consider the following two scenarios:
- From the Project Center, you drill into a project and choose to edit it. The process fails and you have to try the process again.
- A project is updated programmatically through some custom code and the **Project Update from a PSI** queue job fails at 50%.

In both scenarios, you receive the following error message in the ULS logs:

FilterSEH: The server encountered a very serious error but will continue to function. Exception code was: 0xc0000005 (EXCEPTION\_ACCESS\_VIOLATION).

You may also find that the error message is generated when a status update is applied to a project even though the status update is successfully applied during the retry operation.

#### <span id="page-2-0"></span>January 10, 2017, update for SharePoint Server 2013 (KB3141477)

Fixes the following issues:

- Organization Browser web part is out of view in the browser and it doesn't appear correctly in the User Profile page.
- If a list has an item on hold, properties aren't updated for other items because the event handler retains properties of those items. For example, when you update the icon overlay of a document in a document library that has another item declared as a record, the icon overlay isn't set.
- After you make multiple changes to the same user in quick succession in SharePoint Server 2013, the Quick Sync job can't be completed successfully.
- SharePoint Server 2013 becomes unresponsive and a high CPU symptom requires restarting the server. Meanwhile, you can't access sites or get extremely slow page load times.
- When you create a new newsfeed post that includes an app URL with an incorrect protocol (http:// instead of https://), the newsfeed page is broken and it doesn't display news. This update ensures any problem in one of the news item should not block from rendering the newsfeed page.

## <span id="page-3-0"></span>January 10, 2017, update for SharePoint Foundation 2013 (KB3141483)

- This update reduces the middle-tier memory that's required to process a download request for OneNote (.one) files.
- Fixes the following issue:

When you configure hybrid taxonomy, the specified Local Term Store Name parameter is case-insensitive now while it's case-sensitive previously.

# <span id="page-3-1"></span>MS17-002: Description of the security update for SharePoint Server 2016: January 10, 2017

This security update resolves vulnerabilities in Microsoft Office that could allow remote code execution if a user opens a specially crafted Office file. To learn more about these vulnerabilities, see [Microsoft Security Bulletin MS17-002.](https://technet.microsoft.com/library/security/MS17-002)

**Note** To apply this security update, you must have the release version of SharePoint Server 2016 installed on the computer.

For a complete list of affected versions of Microsoft Office software, see Microsoft Knowledge Base article [3214291.](https://support.microsoft.com/kb/3214291)

This public update delivers the first feature pack (Feature Pack 1) for SharePoint Server 2016 that contains the following features:

- Administrative Actions Logging
- MinRole enhancements
- SharePoint Custom Tiles
- Hybrid Auditing (preview)
- Hybrid Taxonomy (preview)
- OneDrive API for SharePoint on-premises
- OneDrive for Business modern experience (available to Software Assurance customers)

The OneDrive for Business modern user experience requires an active Software Assurance contract at the time that it is enabled, either by installation of the public update or by manual enablement. If you don't have an active Software Assurance contract at the time of enablement, you must turn the OneDrive for Business modern user experience off. See New [features included in the November 2016 Public Update for SharePoint Server 2016 \(Feature](https://go.microsoft.com/fwlink/?linkid=832679)  [Pack 1\)](https://go.microsoft.com/fwlink/?linkid=832679) for more information.

This security update contains the following improvements and fixes for SharePoint Server 2016:

- Some terms are translated into multiple languages to make sure that the meaning is accurate.
- You can't access the Shortcuts link through keyboard in grid edit mode of a SharePoint task list. Additionally, screen readers can't read or access information panels in SharePoint Server 2016.
- The PSConfig tool may recommend incorrect cmdlets.
- Sometimes, the PSConfig tool shows the upgrade as 100 percent completed even though it still takes some time before the tool moves to the next status. This problem occurs because the tool must complete some minor steps after it upgrades the products. Progress messages are displayed for these steps.
- Fixes the following cmdlet legacy issues of the Administrative Actions Logging feature:
- Support partial execution for the cmdlet and update the help document correspondingly.
- Refine the messages for some exceptions and logs.
- After you try to configure and use the Lotus Notes connector for SharePoint Server, the crawl fails.
- You can't use the CSOM API to set the BookingType property for enterprise resources in projects.
- A system access control list (SACL) isn't read correctly for large file paths that exceed the Windows limitation of 260 characters. This causes the SACL to be discoverable by any user in the query results even if the user doesn't have the appropriate permissions.
- After you make multiple changes to the same user in quick succession in SharePoint Server 2016, the Quick Sync job can't be completed successfully.
- When you configure hybrid taxonomy, the specified Local Term Store Name parameter is now case-insensitive even though it was previously case-sensitive.
- You can't restore site collection that have site URLs. Additionally, you receive the following error message:

Error: Violation of PRIMARY KEY constraint 'PK\_SiteUrlMap'. Cannot insert duplicate key in object 'dbo.SiteUrlMap'

- When you add a subtask to an existing subtask of a SharePoint task list, multiple subtasks are created instead of just one subtask, in certain conditions.
- When you copy and paste subtasks in grid edit mode of a SharePoint task list, multiple subtasks are created unexpectedly.
- SharePoint Server 2016 becomes unresponsive and the server experiences high CPU usage that requires a restart. Additionally, you can't access sites, or you get extremely slow page load times.

This security update also contains improvements and fixes for Project Server 2016:

 When you apply status updates in PWA, actual work is added to some assignments unexpectedly. For example, you have an assignment that has 35 hours total work, and the status update is to apply 9 hours. When you view the results in Project Professional, you find that the assignment is unexpectedly completed. Meanwhile, the total work and the actual work have increased to 400 hours.

## <span id="page-5-0"></span>January 10, 2017, update for SharePoint Server 2016 (KB3141487)

- Translates some terms in multiple languages to make sure that the meaning is accurate.
- Translates some terms in Brazilian for Project Online.
- Fixes the following issues:
- The PSConfig tool may recommend incorrect cmdlets.
- Sometimes, the PSConfig tool shows the upgrade as 100%. However, it still takes some time before it moves to the next status. This symptom occurs because the tool has some minor steps after it updates the products. Progress messages will be displayed for these steps.
- Fixes the following cmdlet legacy issues for the Administrative Actions Logging feature:
- Supports partial execution for the cmdlet and updates the help document correspondingly.
- Refines the messages for some exceptions and logs.